Logging in to your AAUW account

AAUW National has revamped their website and created a Community Hub. If you have an existing AAUW membership, you have an account in the Community Hub, but it will need to be activated. The first time you log in you will be instructed to reset your password by clicking on the "forgot password" link. You have to use the email address that AAUW has on file for you. Here is a link to a video of the process, but if you need help, you can reach out to Jane Dykstra.

Here are a few screenshots that may be helpful:

Log In box is in upper right-hand corner.

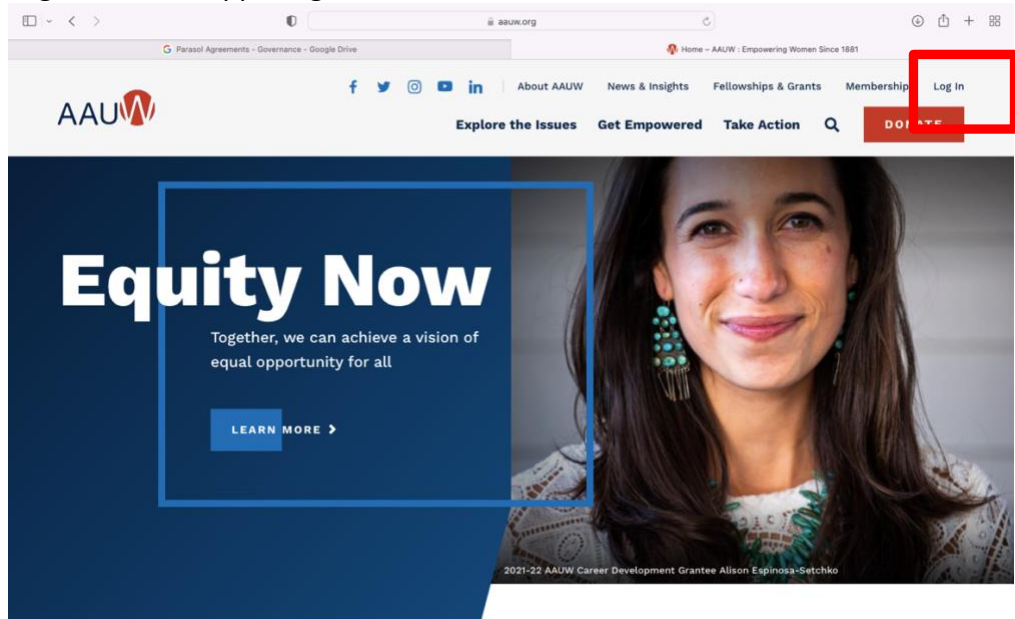

You will be asked to go through the reset password process:

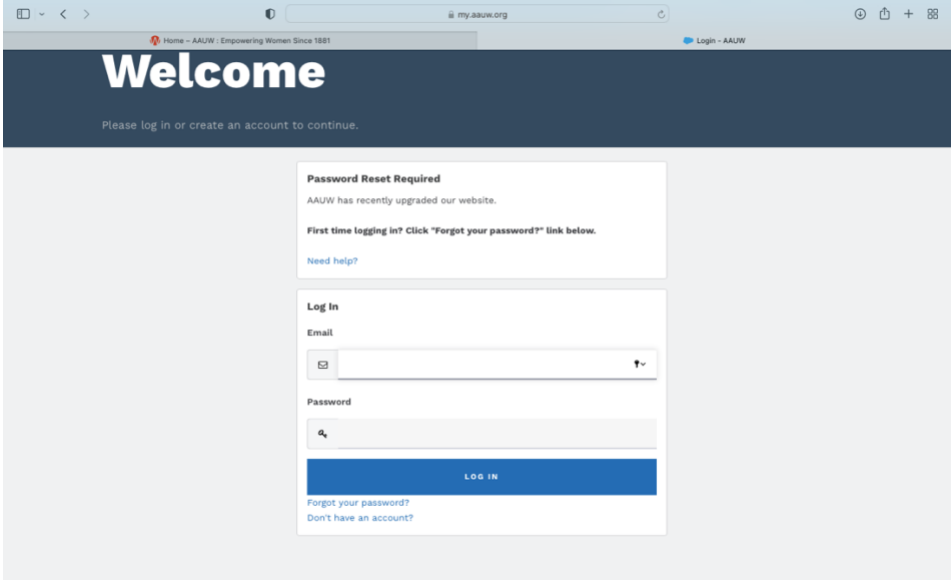

Once you go through the process of resetting your password, you can log into your account. You will be taken to the "Personal Snapshot" page.

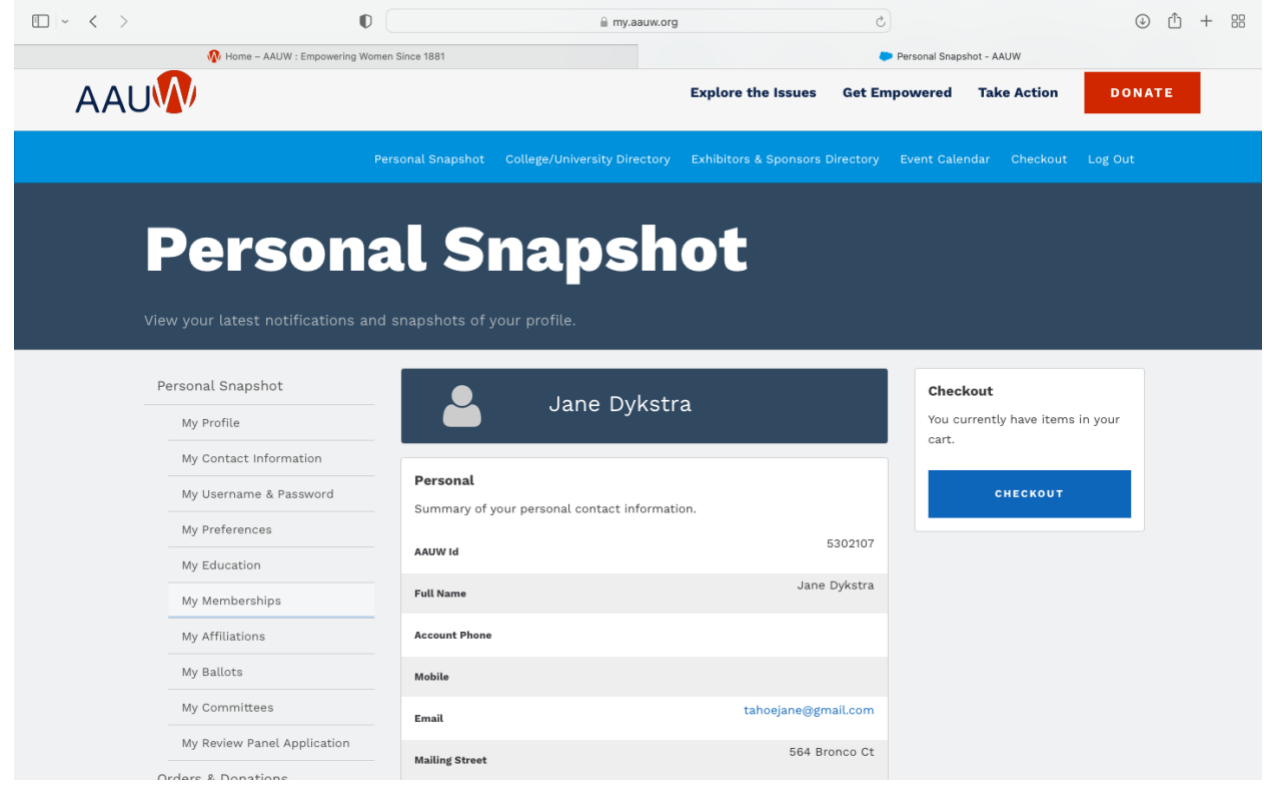